# **NETZONE CORE FEATURES**

# Navigation Menu & Site Map

Your navigation menu sits in the header section of all pages of your website and consists of links to all the main landing page sections within the site

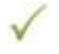

The number of links you can have in the navigation menu is limited to 7 (including your home page) to fit within the template's design

Your site map is the complete page structure of your website and can have an unlimited number of pages and sub-pages

Here is an example site map showing the 7 main navigation links and sub-pages for an accommodation website

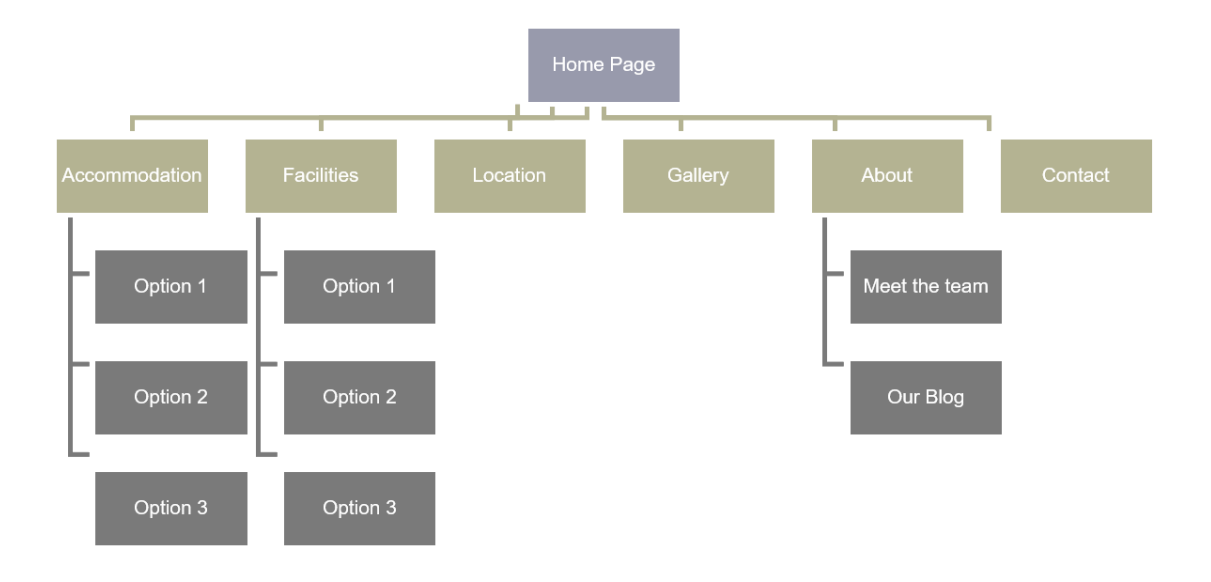

Note: Activity or Tour operators would have a main navigation link titled "Activities"

# General Content Pages

This is the main module you will use to edit the content on each page of your website. It allows you to create blocks of content in rows and columns that display responsively on any device from mobile phone up to large desktop computer

You can have as many content pages as you like

#### File Manager

Using the le manager, you can upload any kind of document including photos (JPG), word documents,

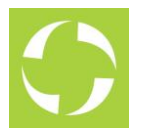

PDF files, etc. This allows you to then create links on your website to these document

## Book Now Button

Whether you're using ResBook or any other booking engine, your template website will have a main booking call-to-action on every page of your site.

This button will site in the header section of your website to the right of your main navigation menu.

If you're using ResBook, this button will take the visitor to your booking page that shows your ResBook guest calendar

# Calendar Booking Widget

If you're using ResBook as your booking engine, this calendar widget will sit on each page of your website located at the bottom section of the hero slideshow

This widget allows website visitors to select an arrival date and then check your availability around that date by displaying the ResBook guest calendar on your booking page

## Social Media Icons

Using the CMS, you can add links to the follow social media platforms that you may be using.

Once the links are added, icons will automatically be displayed in the footer section of your website

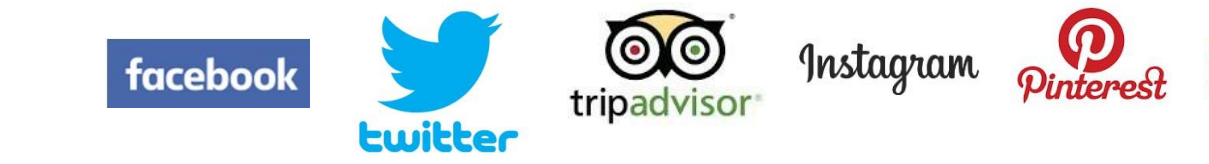

#### Google Map Integration

Your location page will include a large Google Map showing where you're located by using a map pin marker.

This marker position is easily added using the website's CMS

#### Slideshows & Photo Galleries

On all pages of your website you can have a series of slideshows in the hero section at the top of each page.

 $\blacktriangleright$  YouTube

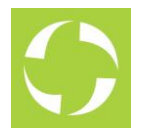

These slideshows sit just below your header section and can contain any number of your best hero photos as you wish. We do however, recommend no more than 3 or 4.

The photos in the slideshow will automatically revolve. Each image in the slideshow can have its own unique caption.

Photo galleries can be created with any number of photos and these galleries are where we recommend adding as many photos as you can.

A single photo gallery can be attached to a page which then sits just below the content region and shows a limited set of 5 small thumbnail images which the website visitor can click to the entire gallery full-screen

A single, dedicated photo gallery page will contain thumbnails of all photos you've added to all your photo galleries and the website visitor can filter this list by selecting a particular gallery to view

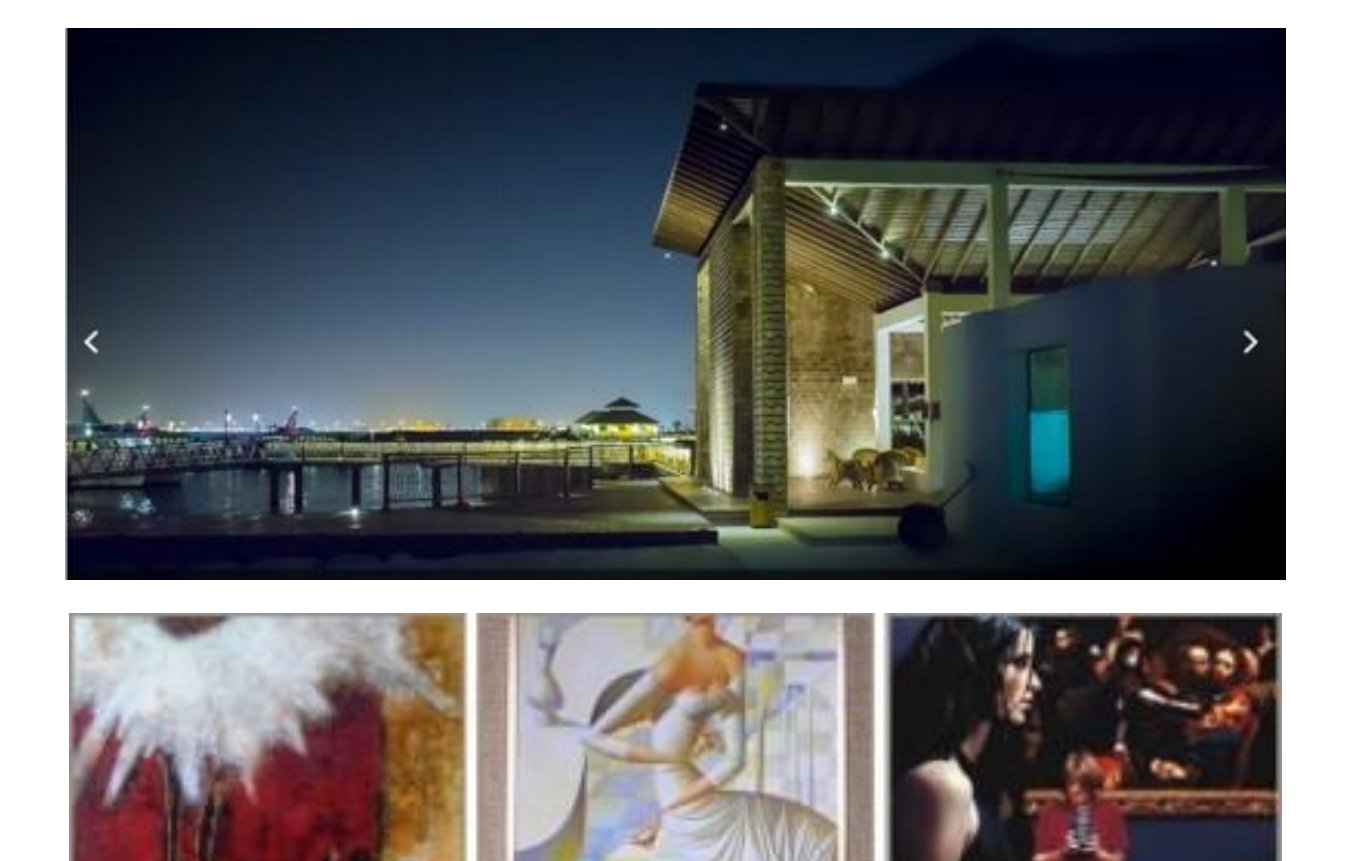

Note: Photo galleries cannot contain video but using the General Content Pages editor, you can embed video into any page

#### Accommodation Module

This module allows you to easily setup your accommodation options for automatic inclusion on your main accommodation landing page as well as creating individual pages for each option without the complexity of formatting each page.

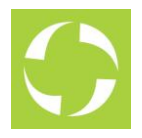

You'll be able to add the following key items and your website will then format the content based on your chosen template design.

- 1. Accommodation option name
- 2. Short description
- 3. Long description
- 4. Hero photo
- 5. Slideshow
- 6. Photo Gallery
- 7. From rate
- 8. Total number of guests
- 9. Number of beds
- 10. Size of the accommodation in square metres or feet

## Tour Module

This module allows you to easily setup your tour options on your tours landing page as well as creating individual pages for each option without the complexity of formatting each page.

You'll be able to add the following key items and your website will then format the content based on your chosen template design.

- 1. Tour option name
- 2. Short description
- 3. Long description
- 4. Hero photo
- 5. Slideshow
- 6. Photo Gallery
- 7. From rate
- 8. Inclusions

# Contact Enquiry Form

An enquiry form will sit on your contact page and visitors can send you messages by completing the following items on the form

- 1. Their name
- 2. Their email address
- 3. Their message to you

All enquiries sent through the enquiry form are emailed to you and saved in the CMS in case you ever need to go back and find any old enquiries

## Image (Quick) Links

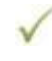

Image Links allow you to add nicely formatted image links that are based on your template design to other pages on your website.

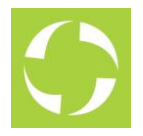

It means that you can simply select the pages to link to and the template does the rest by adding the photos and descriptions you've added for each page

## Footer Links

When creating your website's site map, you can specify which pages you want to have links for in the footer section of your website. These are usually links to pages that are secondary in importance for main navigation, such as Terms & Conditions or your Privacy Policy

#### 3 Partner Logos

This feature of the CMS allows you to add up to three selected logos, each with a website address, that will then appear in the footer section of your website

## Testimonial Module

This module allows you to add as many customer reviews as you wish. A randomly selected review is then displayed in the footer and visitors to your site can view the full list on a dedicated reviews page

These reviews are manually entered and not part of TripAdvisor. You can however, add your TA badge code into the CMS and this will be displayed with your list of reviews on the reviews page

## Redirects Module

This module allows you to easily migrate from an older website to your new website without losing any search engine rankings you may already have by adding redirects from old website pages to their equivalent page on your news site

## Sitemap Generator

This feature of the CMS allows you to manually create a search engine sitemap le that can be submitted to Google Search Console

## Copyright Notice

The website will automatically insert a copyright notice into the footer of your website using your business name

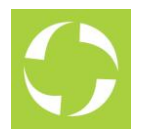

# Responsiveness: Mobile and Desktop

The website will automatically resize depending on the screen size of the device it is viewed on. On mobile devices and tablets, the layout of the website will be rendered differently from a desktop view, to ensure all content is easy to navigate and view.

#### **Website Hosting - included**

- $\bullet$ 250Mb data storage
- $\bullet$ 3.0Gb bandwidth allowance
- Mobile Optimisation  $\bullet$
- Basic SSL security and hacking protection

#### **Website Registration - not included**

This does not include registering your website domain. If this is your first website, you will need to register and purchase a domain [\(www.yourbusiness.com\)](http://www.yourbusiness.com/). We are happy to provide this service at an additional cost.

This does not include annual registration fee for your website domain